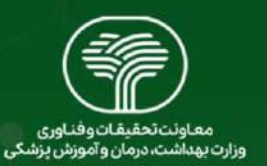

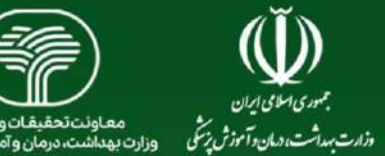

دومیسن فسستیوال ملے

## ایــددمبازار فناوری سلامت

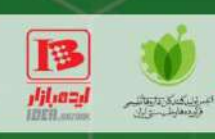

خرداد ماه ۱۴۰۲ •

## راهنمای ارسال طرح

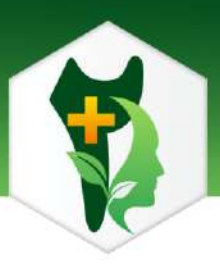

## درباره دومین فستیوال ملی ایده بازار فناوری سالمت ...

دومین فستیوال ملی ایده باز ار فناوری های سلامت، توسط معاونت پژوهش و فناوری وزارت بهداشت، درمان و آموزش پزشکی و همکاری مشترک با انجمن تولیدکنندگان داروهای طبیعی، فرآورده هاو طبسنتی ایران و ایده بازار امیرکبیر، با هدف شناسایی و حمایت از فناوری های نو در حوزه فناوری سالمت، در سه محور داروهای گیاهی و طبیعی، مکمل ها و خوراک و نوشیدنی، برگزار می گردد.

یکی از مهم ترین بخش های فستیوال، **رویداد رقابتی** ارائه ایده و طرح های فناورانه جهت **جذب سرمایه و تجاری سازی** <mark>محصولات و خدمات</mark> است. هسته های فناور، شرکت های دانش بنیان و دانش محور، دانشجویان و فعالان حوزه های مرتبط با رویداد، می توانند با تکمیل فرم ثبت نام و ارسال اطالعات طرح خود در بخش رقابتی، حضور پیدا کنند.

گفتنی است که طرح های ارسال شده، توسط هیئت داوران بررسی و غربالگری می شوند و تنها منتخبین پس از گذراندن کارگاه های توانمندسازی، امکان ارائه در روز رویداد را خواهند داشت.

این راهنما، جهت کمک به شما فناور گرامی برای ثبت طرح و تکمیل فرم آنالین، تهیه شده است.

## راهنمای فناوران حقیقی

مرحله اول: در اولین گام، با تیک زدن گزینه این موضوع را متوجه شدم و فشردن دکمه بعدی به مرحله بعد می روید.

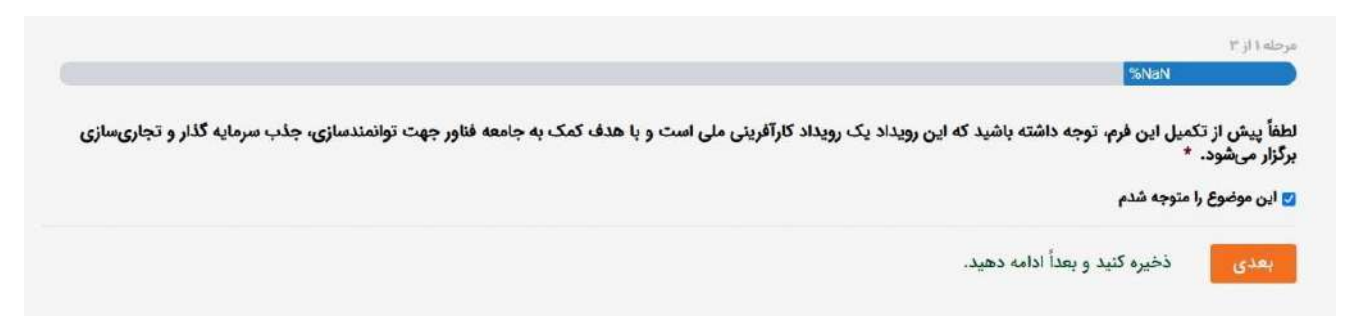

<mark>مرحله دوم:</mark> در ابتدا مشخص کنید که از چه طریق با رویداد آشنا شدید و پس از آن گزینه حقیقی را انتخاب کنید.

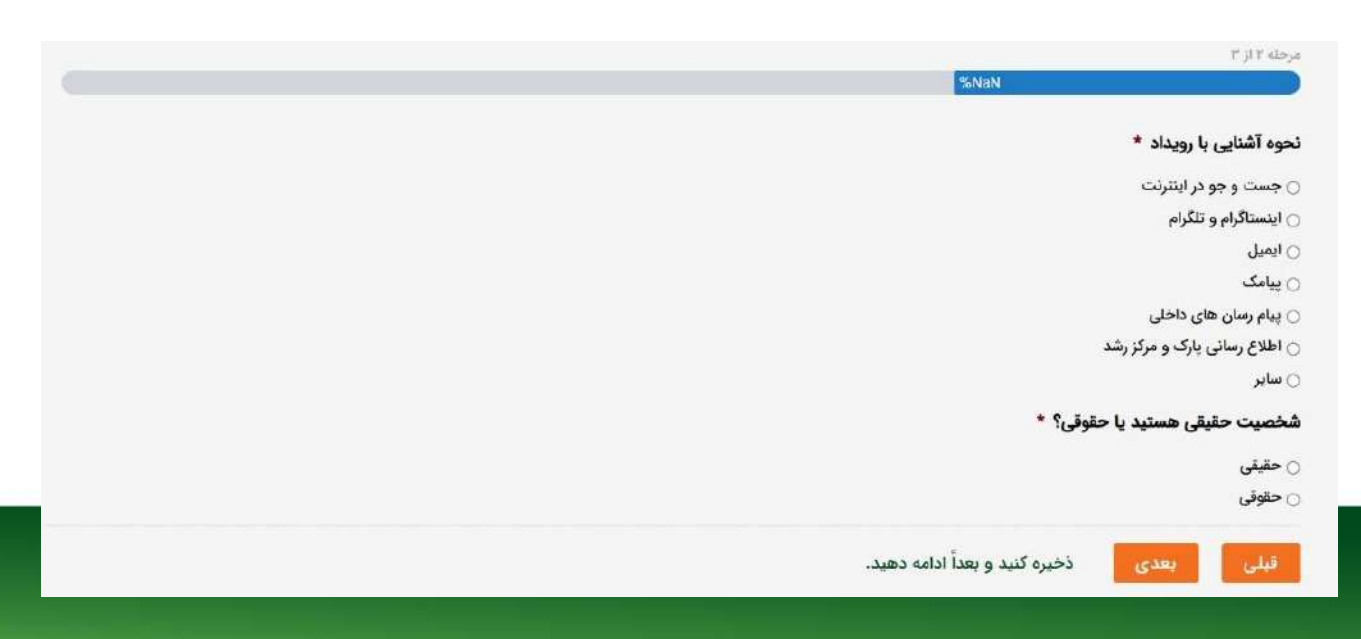

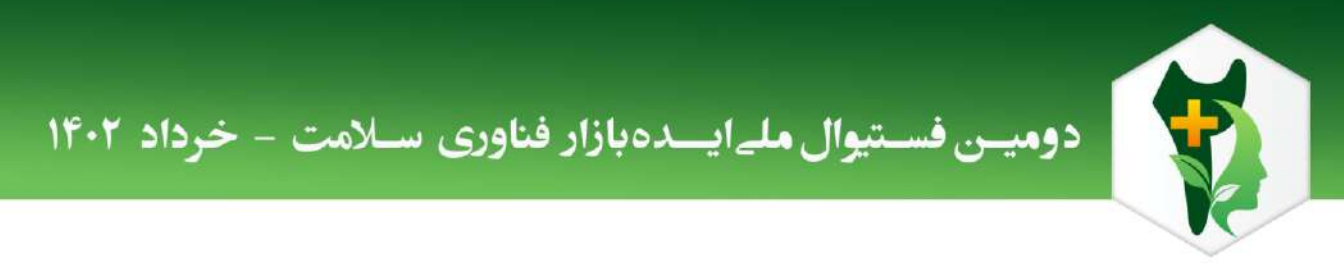

**مرحله سوم:** در این قسمت مشخصات خود را وارد کنید. به یاد داشته باشید که وارد کردن ایمیل و اطلاعات تماس صحیح، برای ارتباطات و هماهنگی های بعدی با شما بسیار ضروری است.

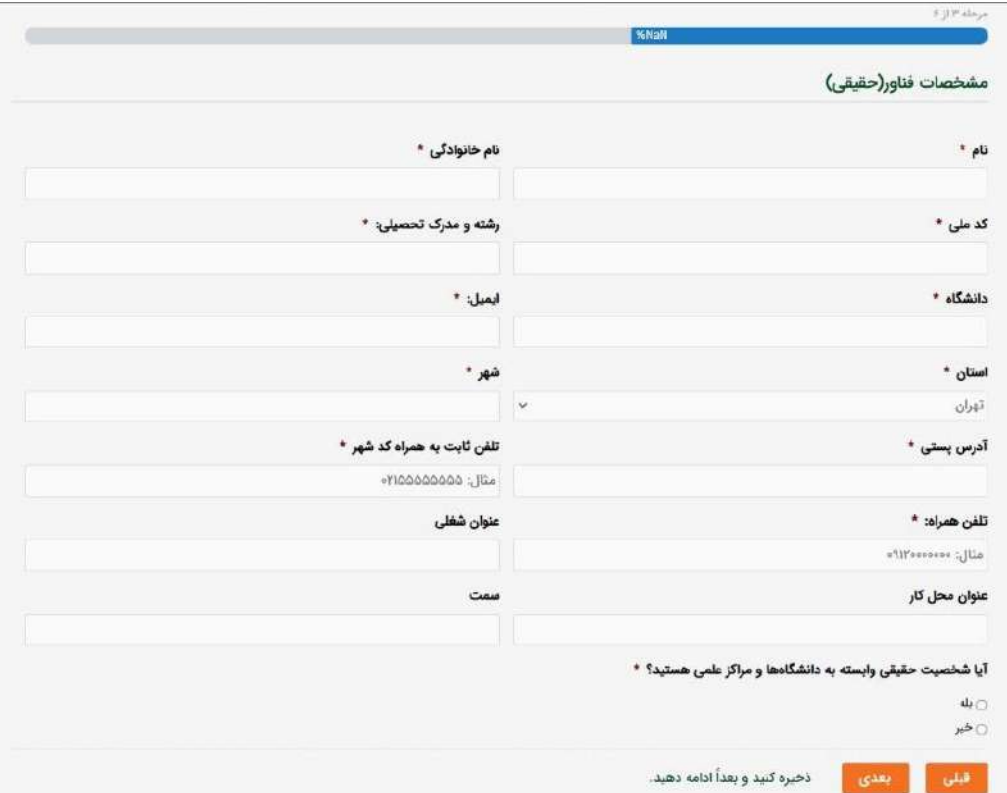

اگر در یکی از مراکز رشد دانشگاهی، پارک، پژوهشکده و یا دانشگاه استقرار دارید، در بخش "آیا شخصیت حقیقی وابسته به دانشگاه و مراکز علمی هستید؟" گزینه بله را انتخاب و در فیلدهای ظاهر شده، نام دانشگاه، مرکز علمی، پارک یا مرکز رشد خود را وارد کنید.

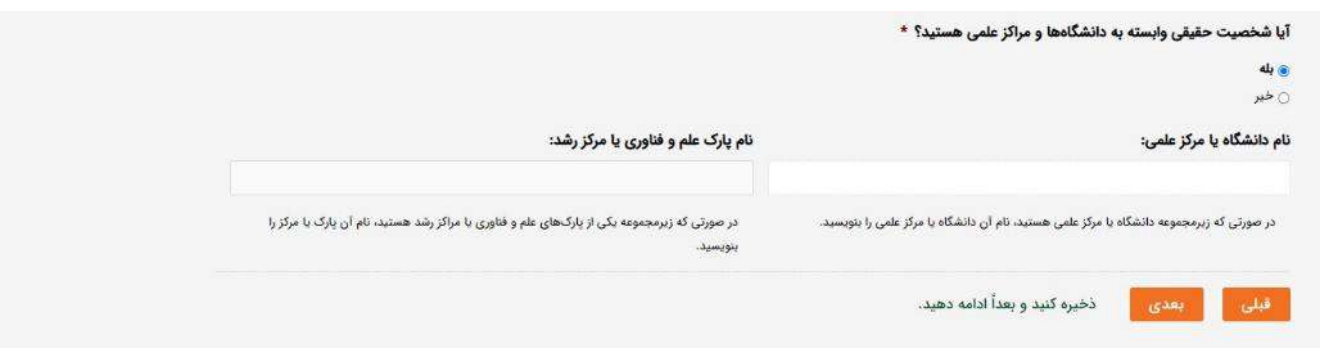

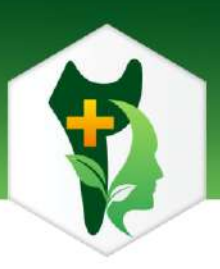

<mark>مرحله چهارم:</mark> در این قسمت لازم است که اطلاعات همکاران خود را وارد کنید. با انتخاب تعداد همکاران از لیست کشویی، فیلدهای مربوط به وارد کردن اطالعات تماس و مشخصات همکاران شما، ظاهر می شود. به یاد داشته باشید که یکی از مسائل مورد توجه سرمایه گذاران، تکمیل بودن تیم و وجود نفرات متخصص است، پس از این بخش ساده عبور نکنید.

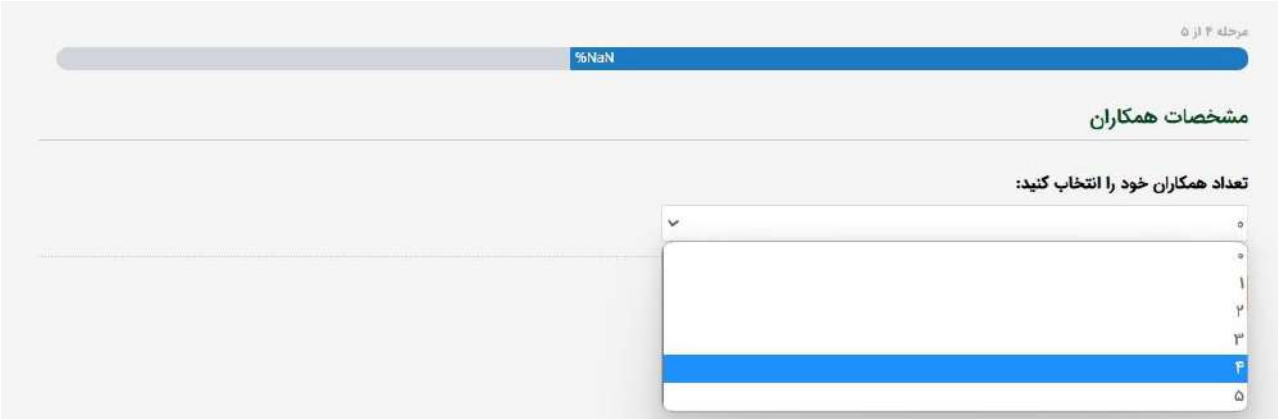

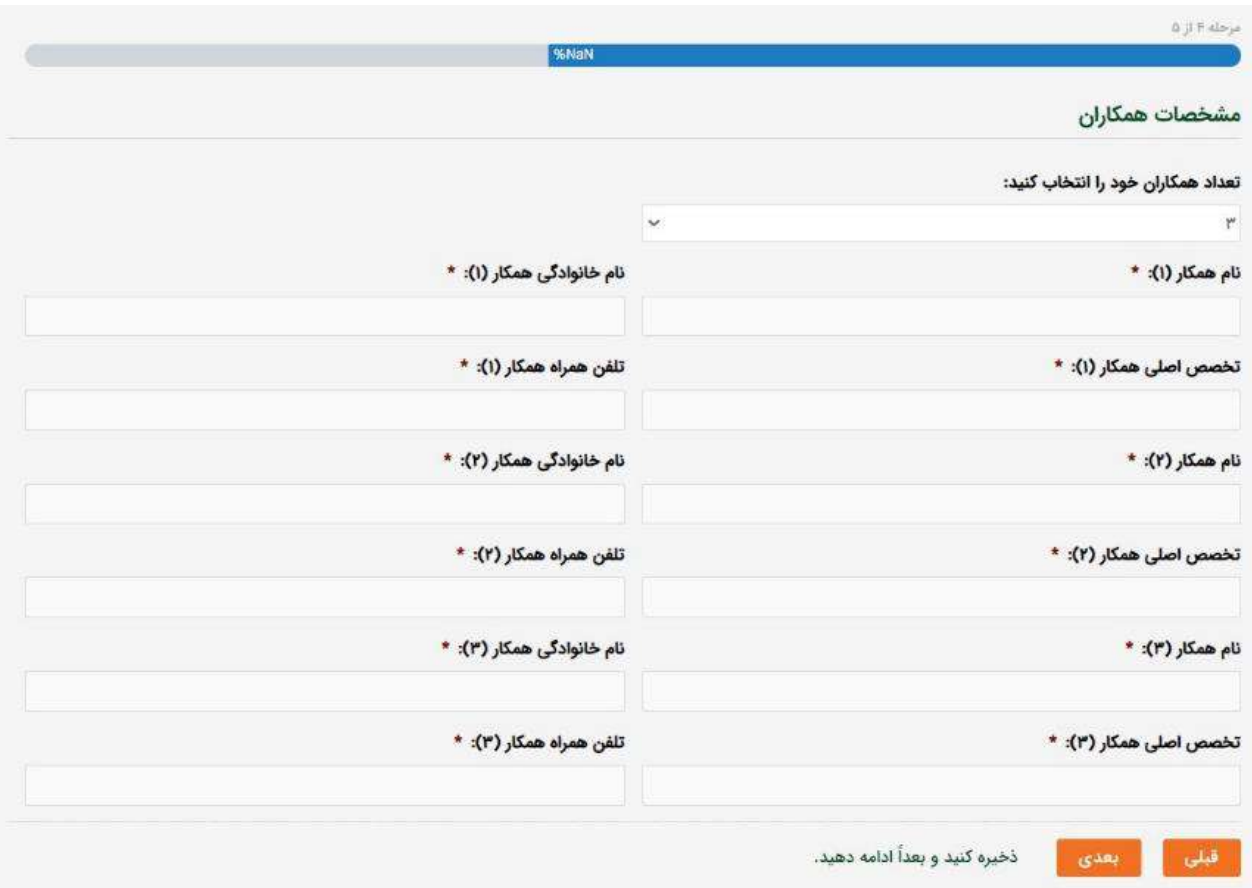

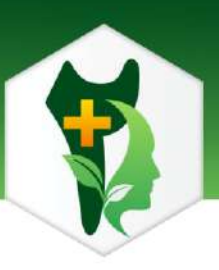

دومیـن فسـتیوال ملـایــدهبازار فناوری سـلامت - خرداد ۱۴۰۲<br>.

**مرحله پنجم:** در این قسمت اطلاعات مربوط به فناوری خود را وارد می کنید. توجه داشته باشید که اطلاعات فنی دقیق محصول شما، مورد نظر نیست. تنها اطالعات کلی، ضرورت طرح، کاربردها، مزایای رقابتی، سطح آمادگی فناوری )TRL)، گام های پیش روی طرح و تحلیل شما از بازار برای ما اهمیت دارد. همچنین الزم است مستندات خود از جمله ثبت اختراع، تاییده ها و مجوزها را نیز ذکر و فایل مربوط را با فرمت pdf بارگزاری کنید.

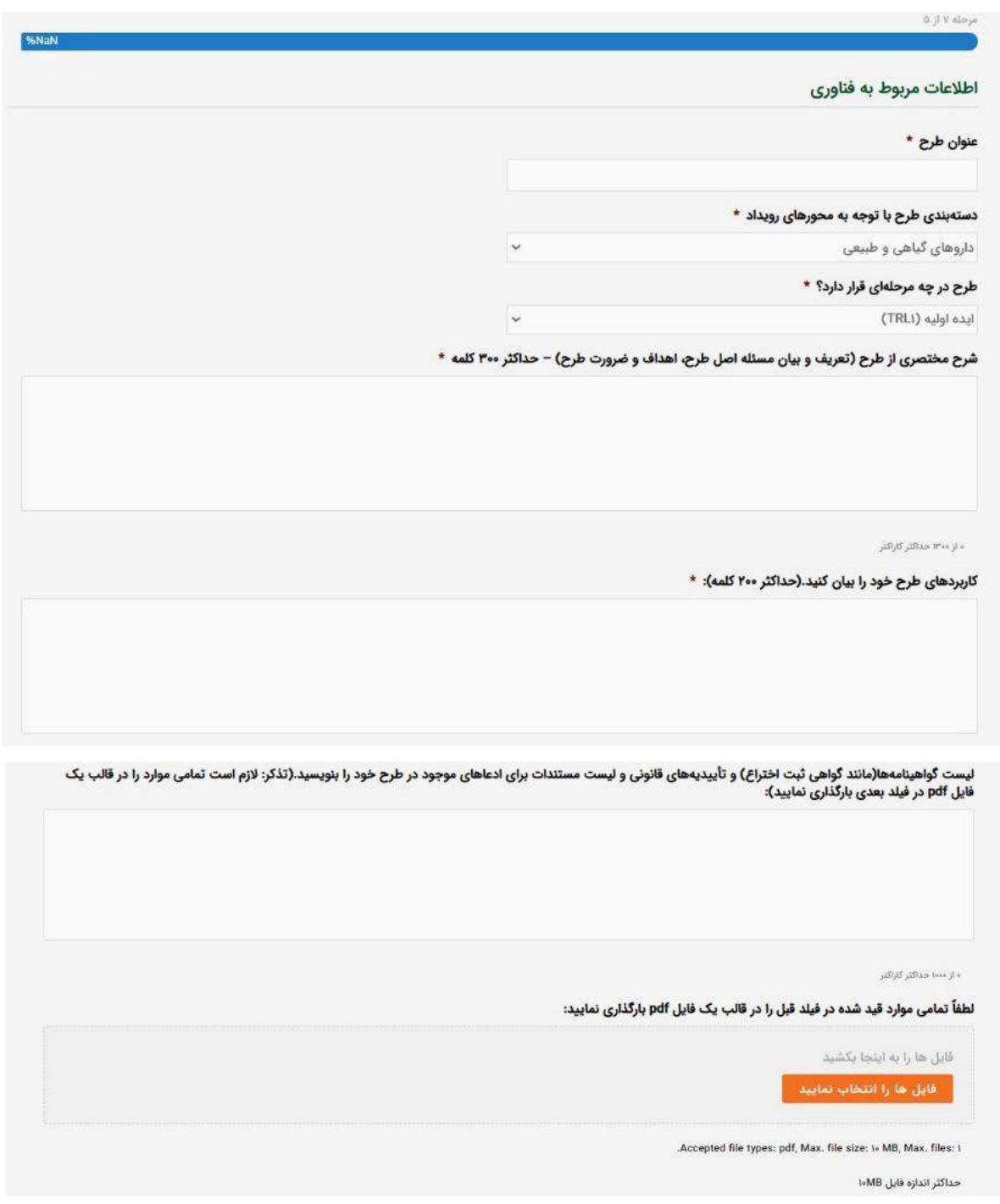

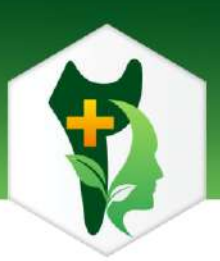

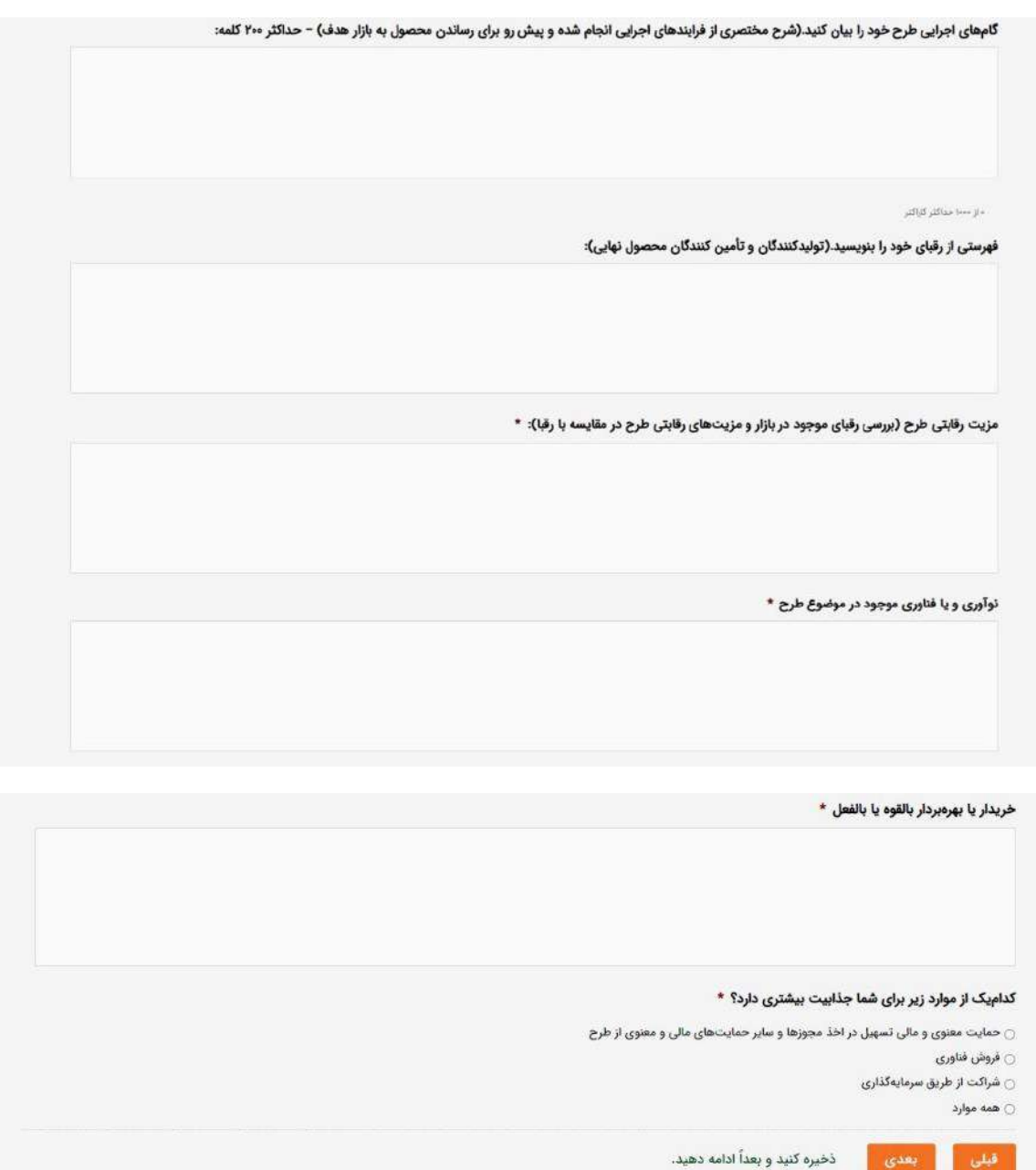

در آخرین فیلد این بخش، از شما خواسته شده تا مشخص کنید که برای طرح خود آیا به حمایت برای اخذ مجوزها و تسهیالت نیاز دارید و یا عالقه مند به فروش فناوری و یا شراکت هستید. ممکن است به همه این آیتم ها نیاز داشته باشید، در این صورت گزینه "همه موارد" را انتخاب کنید.

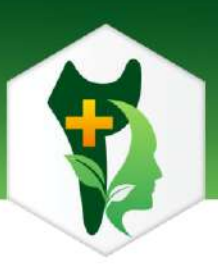

**مرحله ششم:** در این قسمت، که آخرین بخش فرم ثبت طرح هست، در صورت تمایل می توانید اطلاعات مربوط به سرمایه مورد نیاز، سود و نقطه سر به سر را نیز وارد کنید. گرچه تکمیل این بخش الزامی نیست، اما می تواند در بررسی ها به عنوان نقطه قوت شما، لحاظ شود؛ البته اگر محاسبات مربوطه را با تقریب خوبی، انجام داده باشید.

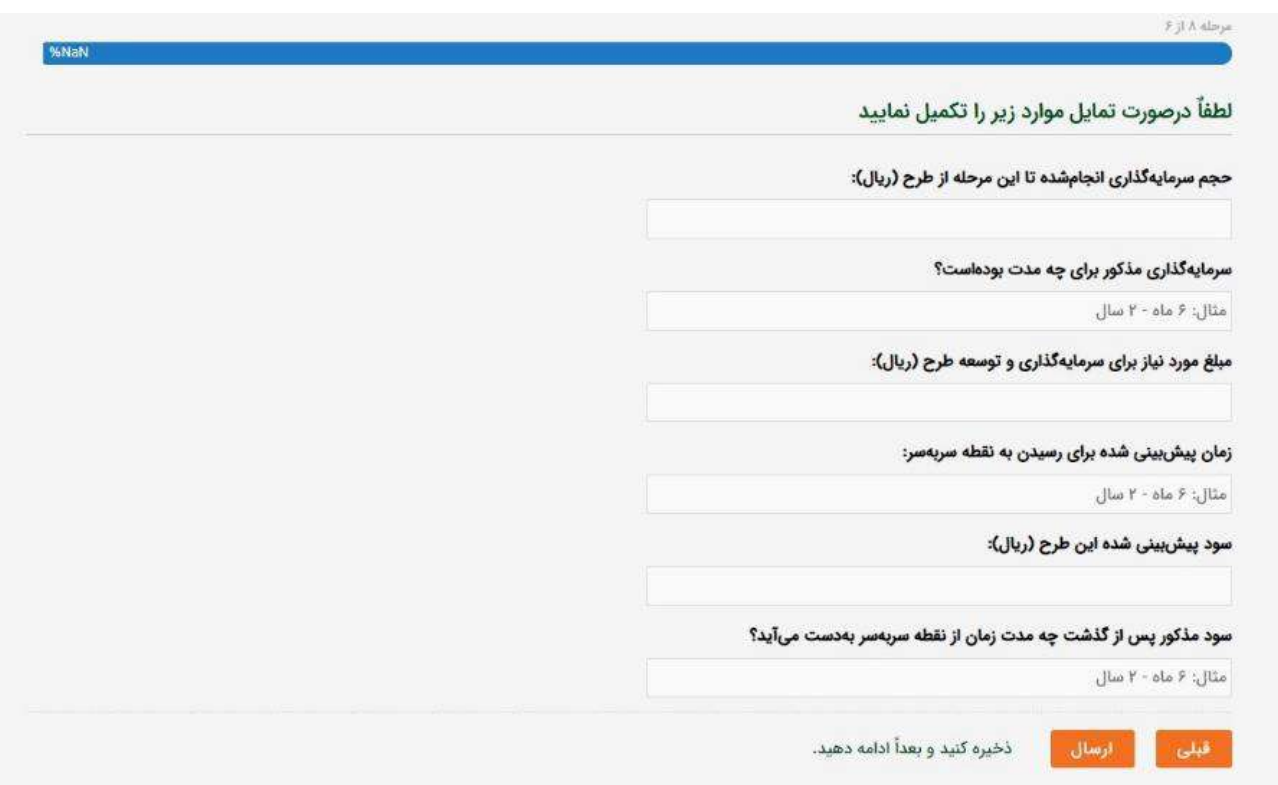

در آخر با فشردن دکمه <mark>ارسال</mark>، فرم شما ثبت می شود. تاییدیه ثبت طرح به ایمیل شما ارسال می گردد. توجه داشته باشید که در هر مرحله با کلیک بر روی "ذخیره کنید و بعدا ادامه دهید" و وارد کردن آدرس ایمیل خود، یک لینک به ایمیل شما ارسال می شود که می توانید برای تکمیل فرم، در زمانی دیگر از آن استفاده کنید.

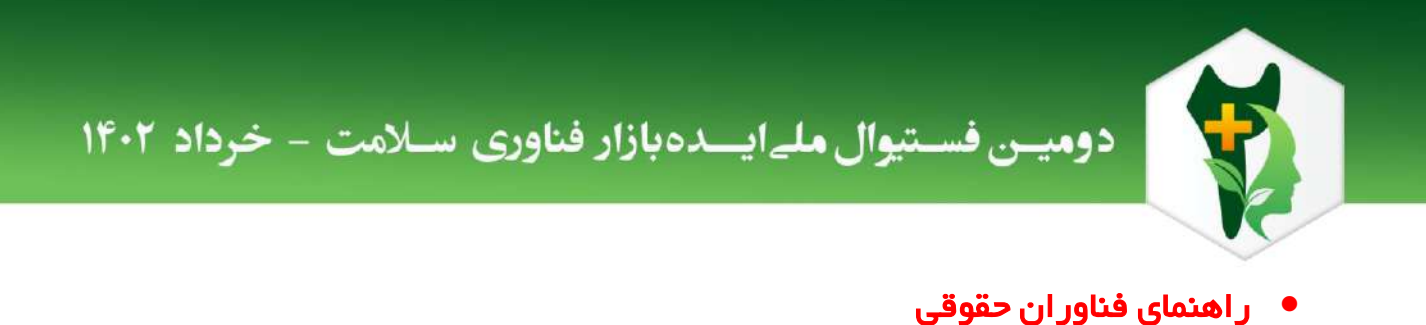

**مرحله اول:** در اولین گام، با تیک زدن گزینه این موضوع را متوجه شدم و فشردن دکمه بعدی به مرحله بعد می روید.

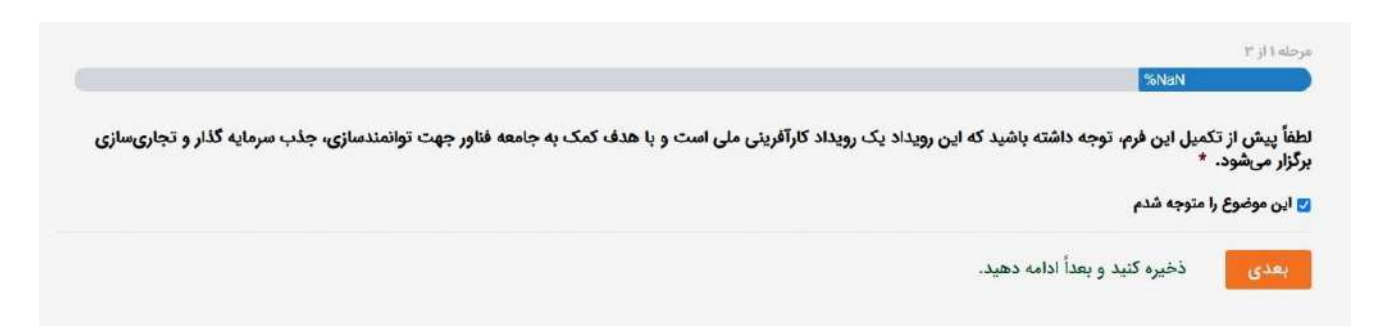

<mark>مرحله دوم:</mark> در ابتدا مشخص کنید که از چه طریق با رویداد آشنا شدید و پس از آن گزینه حقوقی را انتخاب کنید.

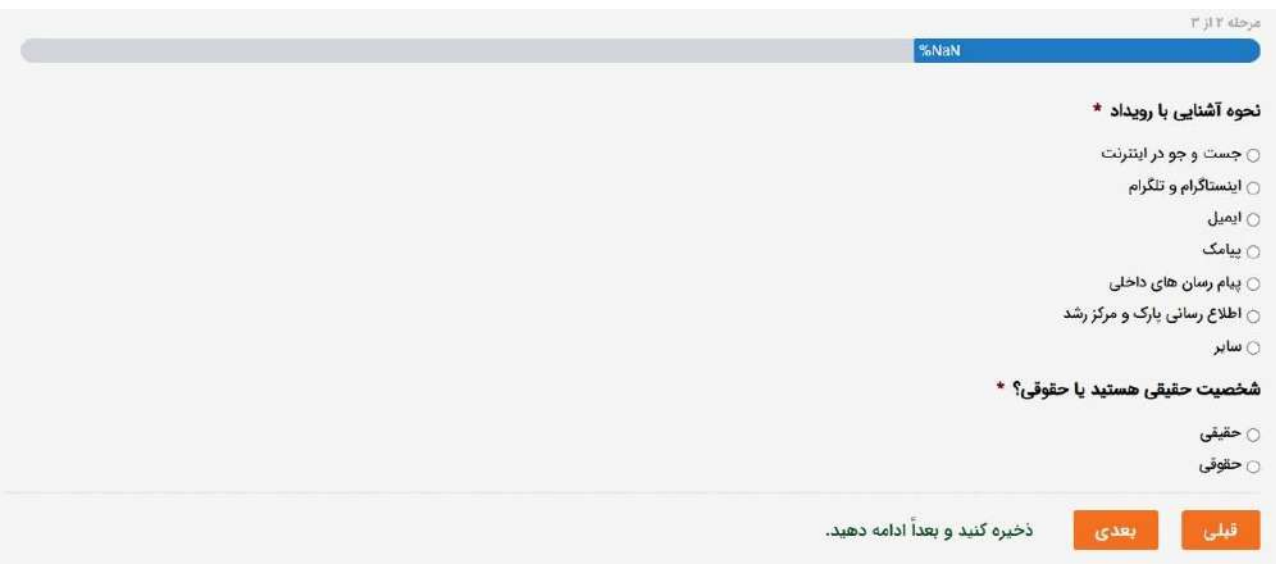

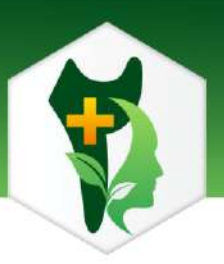

دومیـن فسـتیوال ملـایــدهبازار فناوری سـلامت - خرداد ۱۴۰۲<br>-

**مرحله سوم:** در این قسمت مشخصات شرکت خود را وارد کنید. به یاد داشته باشید که وارد کردن ایمیل و اطلاعات تماس صحیح، برای ارتباطات و هماهنگی های بعدی با شما بسیار ضروری است. همچنین حتما شخصی را به عنوان رابط یا مسئول طرح، معرفی کنید که زمان کافی برای پیگیری امور را داشته باشد.

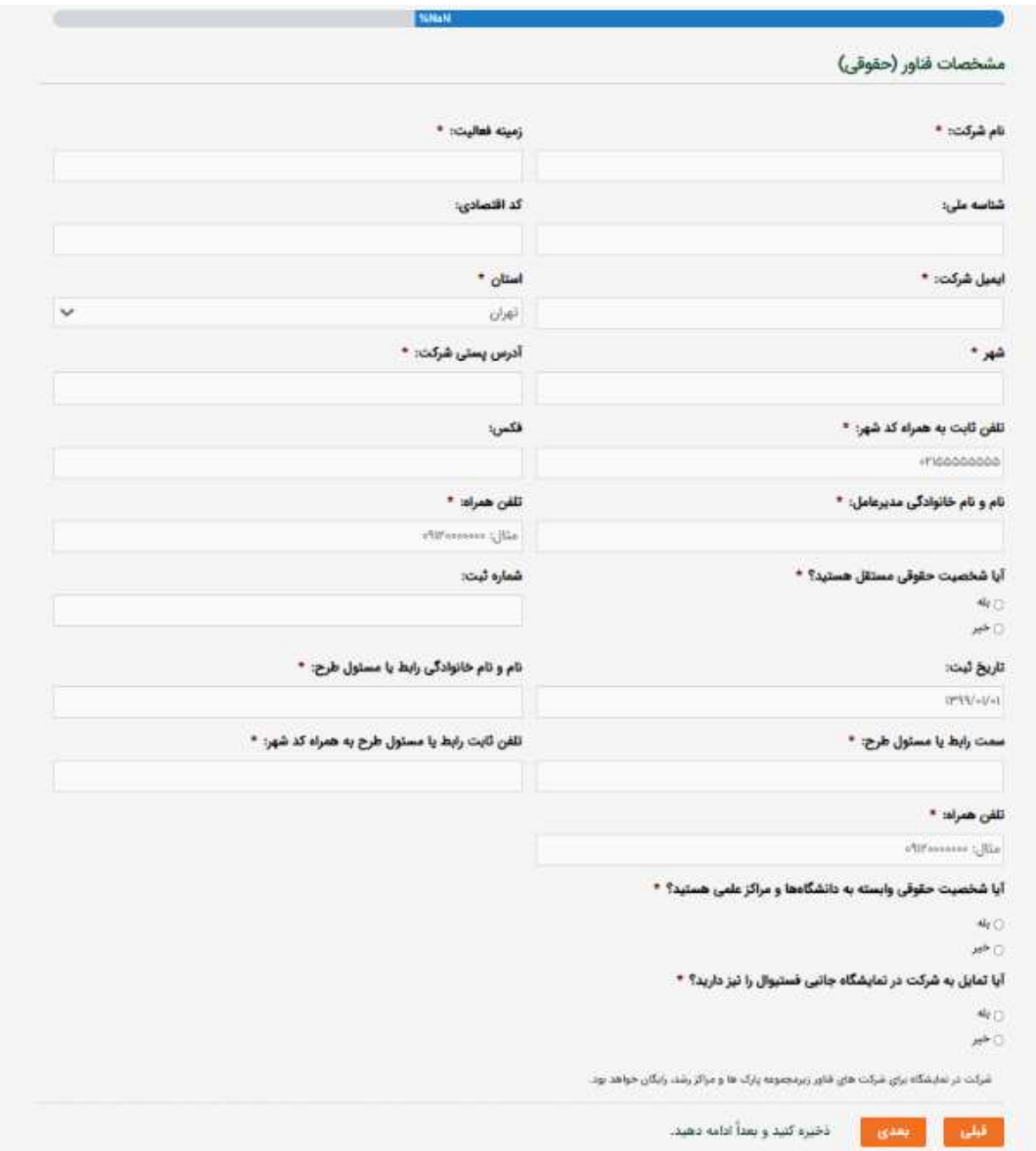

اگر در یکی از مراکز رشد دانشگاهی، پارک، پژوهشکده و یا دانشگاه استقرار دارید، در بخش "آیا شخصیت حقوقی وابسته به دانشگاه و مراکز علمی هستید؟" گزینه بله را انتخاب و در فیلدهای ظاهر شده، نام دانشگاه، مرکز علمی، پارک یا مرکز رشد خود را وارد کنید.

در آخرین آیتم می توانید تمایل یا عدم تمایل خود را برای شرکت در نمایشگاه جانبی فستیوال مشخص کنید.

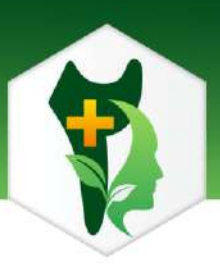

<mark>مرحله چهارم:</mark> در این قسمت لازم است که اطلاعات همکاران خود را وارد کنید. با انتخاب تعداد همکاران از لیست کشویی، فیلدهای مربوط به وارد کردن اطالعات تماس و مشخصات همکاران شما، ظاهر می شود. به یاد داشته باشید که یکی از مسائل مورد توجه سرمایه گذاران، تکمیل بودن تیم و وجود نفرات متخصص است، پس از این بخش ساده عبور نکنید.

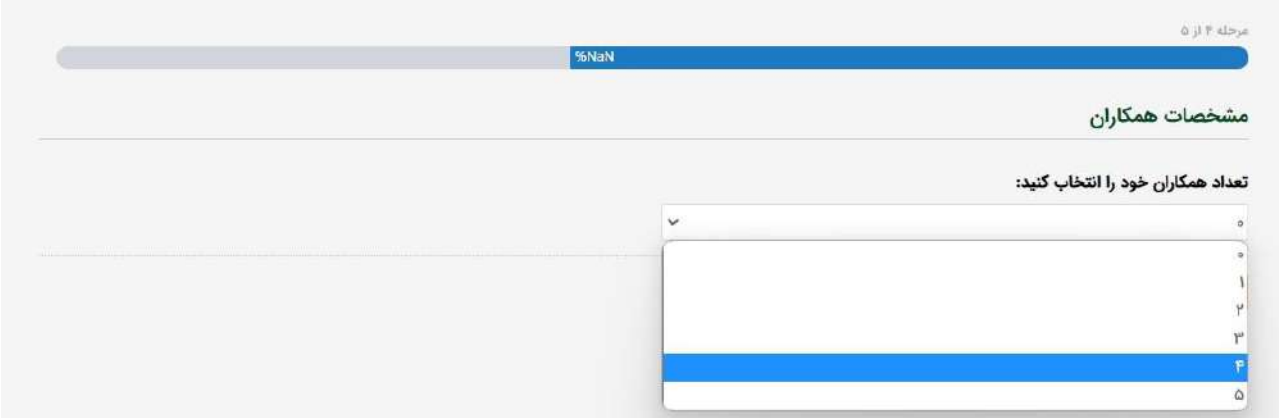

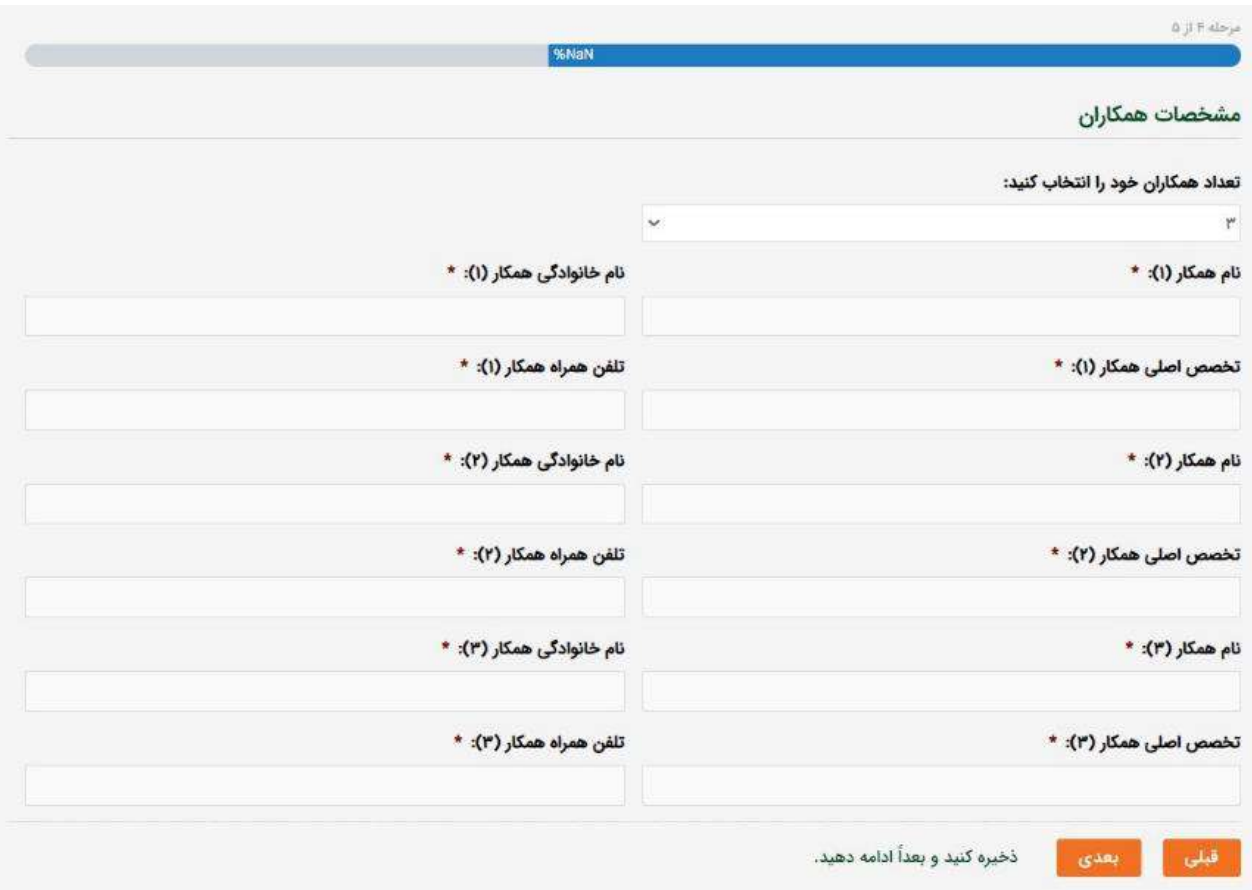

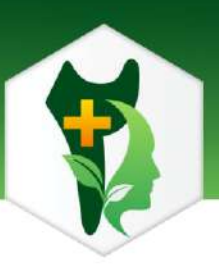

**مرحله پنجم:** در این قسمت اطلاعات مربوط به فناوری خود را وارد می کنید. توجه داشته باشید که اطلاعات فنی دقیق محصول شما، مورد نظر نیست. تنها اطالعات کلی، ضرورت طرح، کاربردها، مزایای رقابتی، سطح آمادگی فناوری )TRL)، گام های پیش روی طرح و تحلیل شما از بازار برای ما اهمیت دارد. همچنین الزم است مستندات خود از جمله ثبت اختراع، تاییده ها و مجوزها را نیز ذکر و فایل مربوط را با فرمت pdf بارگزاری کنید.

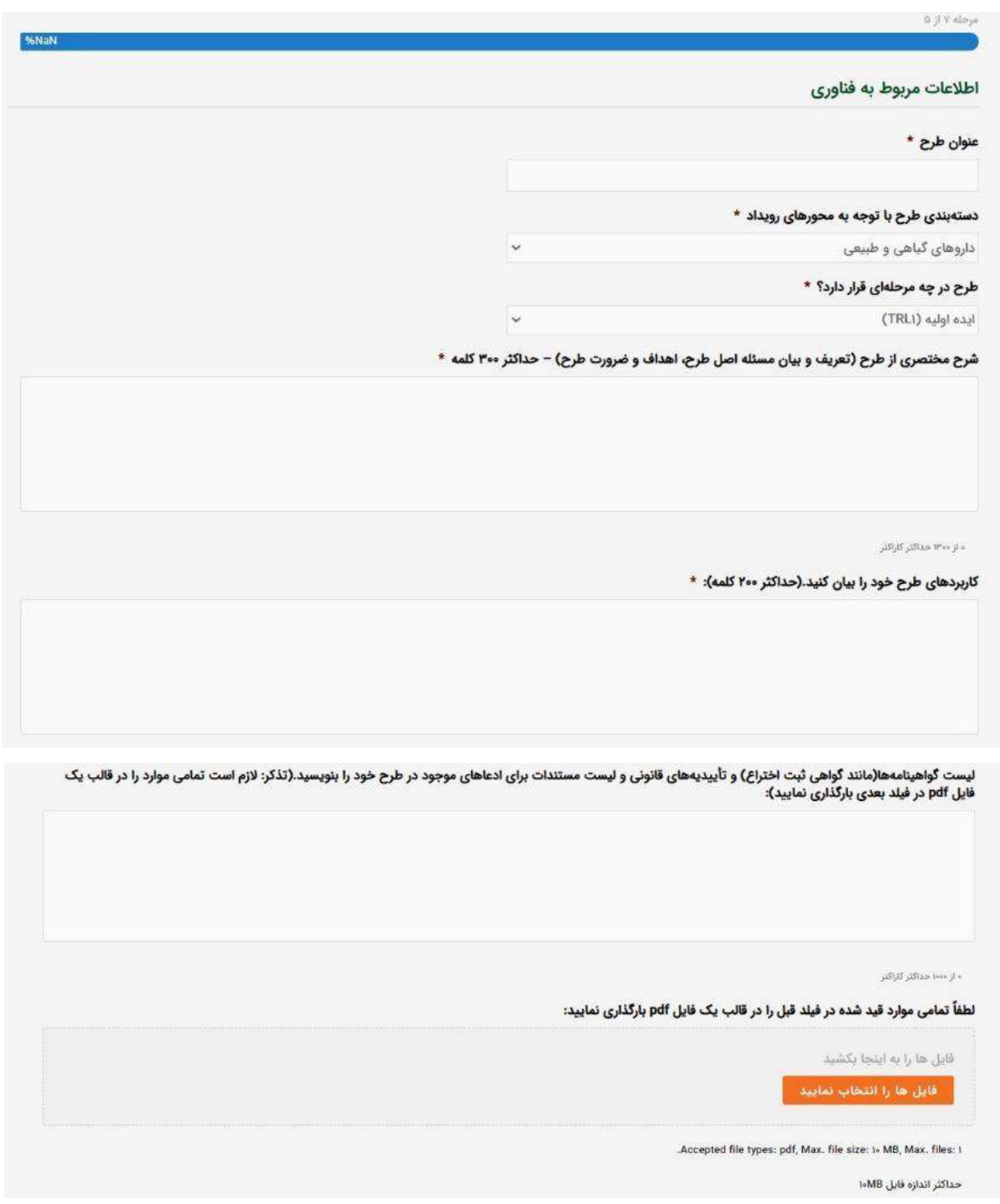

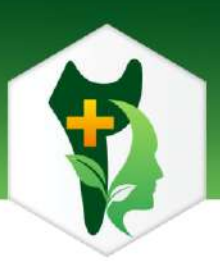

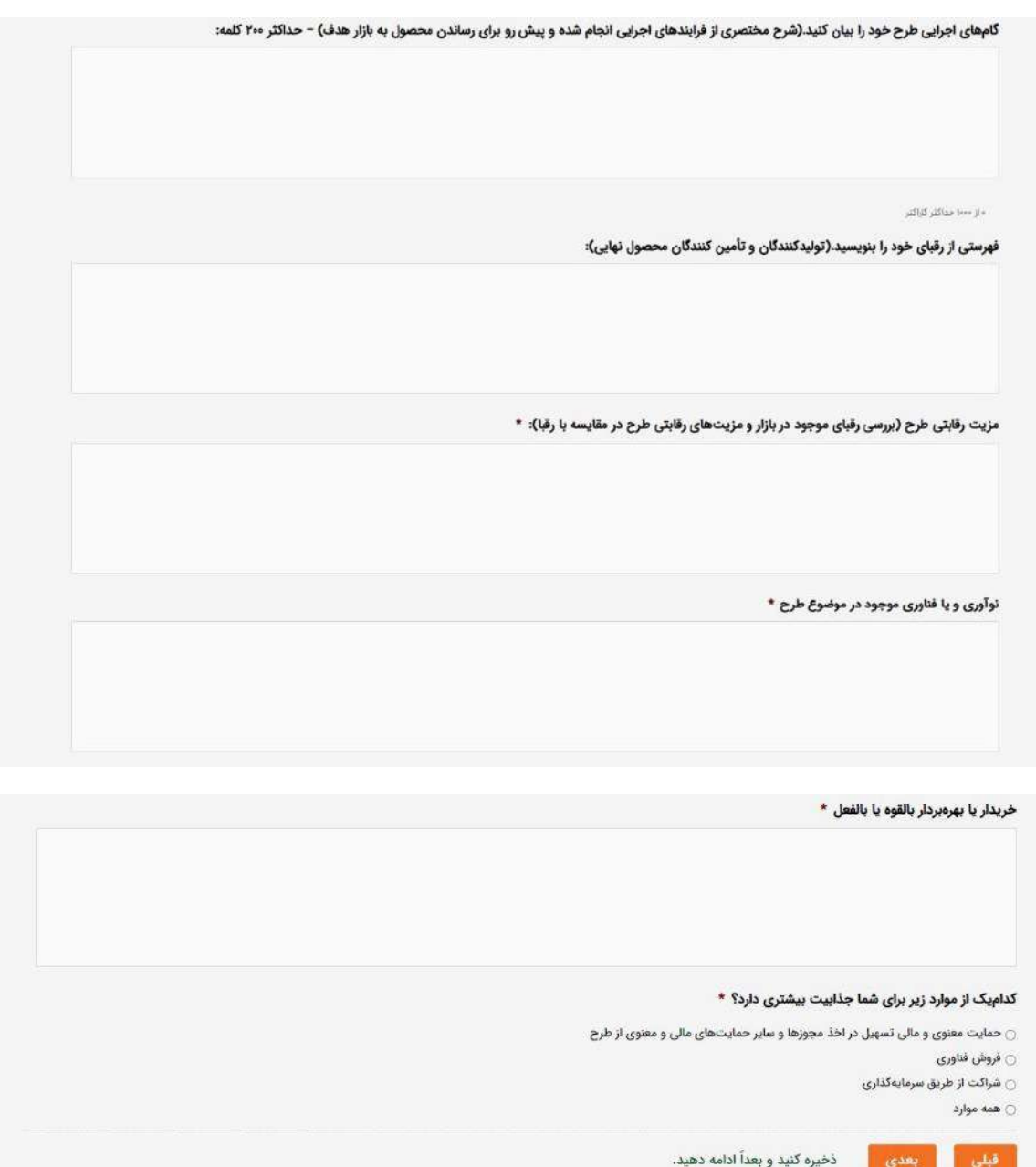

در آخرین فیلد این بخش، از شما خواسته شده تا مشخص کنید که برای طرح خود آیا به حمایت برای اخذ مجوزها و تسهیالت نیاز دارید و یا عالقه مند به فروش فناوری و یا شراکت هستید. ممکن است به همه این آیتم ها نیاز داشته باشید، در این صورت گزینه "همه موارد" را انتخاب کنید.

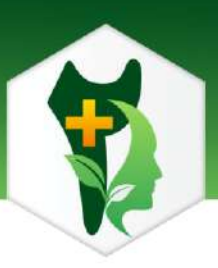

دومیـن فسـتیوال ملـایــدهبازار فناوری سـلامت - خرداد ۱۴۰۲<br>-

**مرحله ششم:** در این قسمت، که آخرین بخش فرم ثبت طرح هست، در صورت تمایل می توانید اطلاعات مربوط به سرمایه مورد نیاز، سود و نقطه سر به سر را نیز وارد کنید. گرچه تکمیل این بخش الزامی نیست، اما می تواند در بررسی ها به عنوان نقطه قوت شما، لحاظ شود؛ البته اگر محاسبات مربوطه را با تقریب خوبی، انجام داده باشید.

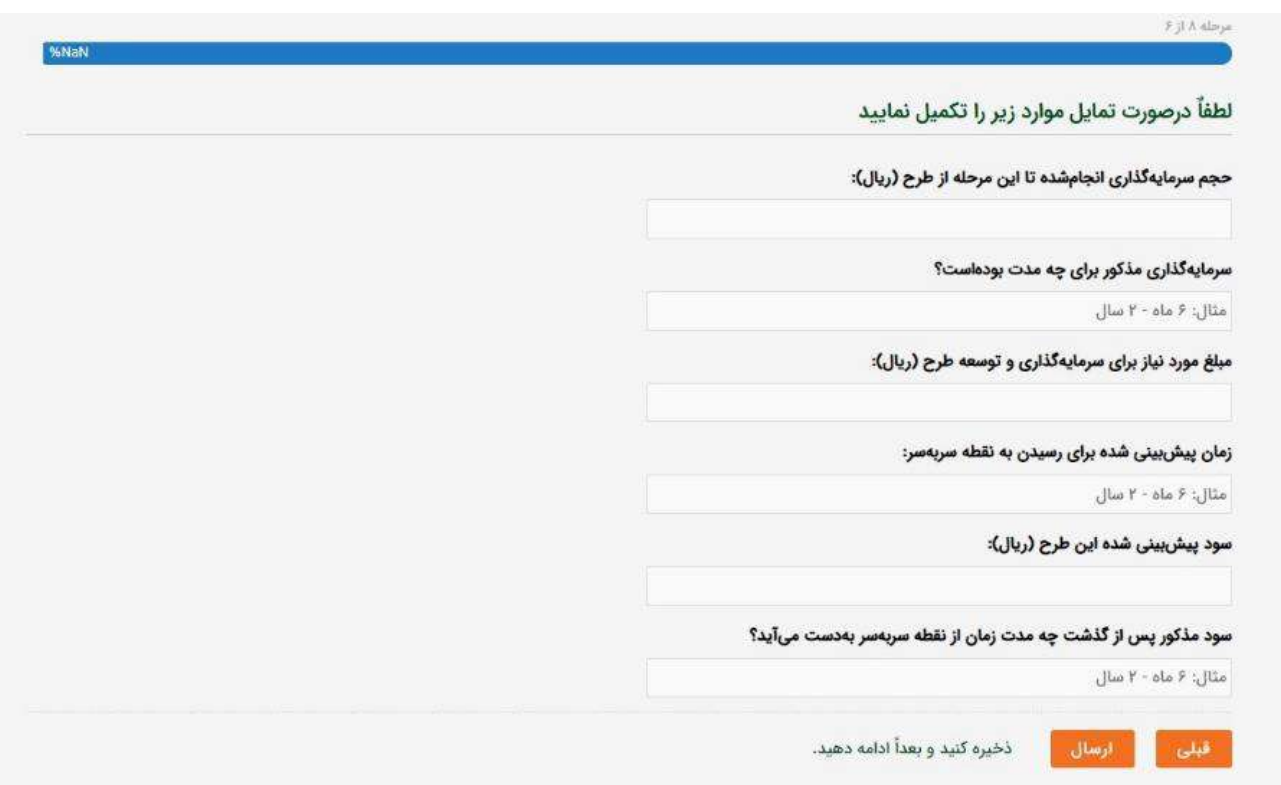

در آخر با فشردن دکمه <mark>ارسال</mark>، فرم شما ثبت می شود. تاییدیه ثبت طرح به ایمیل شما ارسال می گردد. توجه داشته باشید که در هر مرحله با کلیک بر روی "ذخیره کنید و بعدا ادامه دهید" و وارد کردن آدرس ایمیل خود، یک لینک به ایمیل شما ارسال می شود که می توانید برای تکمیل فرم، در زمانی دیگر از آن استفاده کنید.

با آرزوی موفقیت برای شما فناوران گرامی

در صورت وجود هر گونه اشکال یا ابهام در فرآیند ثبت طرح با شماره های 02166175937 و

09197349279 تماس حاصل فرمایید.